## TKR-x20 Programming KB9BPF / WQYP804 22 Dec 2016 / Rev. 31 Dec 16

Test platform: TKR-820(N) SN: 807xxxxx FCC ID: ALHTK-820N-1

## To run KPG-21D in DOSBox:

(Thanks to Alex Szuski KD6VPH for showing how to do this.)

- Open DOSBox, then at Z:\> prompt, type "mount c c:\kpg21d" and DOSBox will reply "Drive C is mounted as local directory c:\kpq21d\"
- You will then get a prompt "Z:\>" at this step we are ready to run "kpg21d.exe", so type "c:\kpg21d"
- Drive and Path for KPG21D Data folder will be C:\DATA
- Note: I could not find a way to print to the local LPT1 printer with DOSBox0.74

#### Using the Phyton ChipProgUSB Universal Programmer:

\*.R8N files generated by KPG-21D programming software can be used by Phyton ChipProgUSB. Here's how:

- Select Device > Exel 93LC46 [x16]
- Load File: Select File Format: Binary Image
- Load File: Browse
- Open File: File name: S:\...\Kenwood TKR-820\KPG-21D v2.00\KPG21D\DATA\WQYP804.R8N
- Open File: Files of Type: All Files (\*)

# Frequency Programming:

(Thanks to Matt Krick K3MK for figuring this out.) The Frequency EEPROM is IC2, 93LC46 on Display Unit, behind front panel, near Power LED. In the buffer window, you'll see:

Address Word Word Word Word Word Word Word Word Notes:

```
(Hex) 0 1 2 3 4 5 6 7 
0000 8B72 89E2 FFFF FFFF FFFF FFFF FFFF FFFF Word 0: RX Freq: 35698 x 0.0125 = 446.225 + 21.4 = 467.625
                                              Word 1: TX Freq: 35298 x 0.0125 = 441.225 + 21.4 = 462.625
0008 FFFF FFFF FFFF FFFF FFFF FFFF FFFF FFFF
0010 FFFF FFFF FFFF FFFF FFFF FFFF FFFF FFFF
0018 FFFF FFFF FFFF FFFF FFFF FFFF FFFF FFFF
0020 FF57 FF51 FF59 FF50 FF38 FF30 FF34 FF20 Embedded Message: W Q Y P 8 0 4 _
0028 FF20 FF20 FF20 FF20 FF20 FF20 FF20 FF31 Embedded Message: _ _ _ _ _ _ _ 1
0030 FFFF FFFF FFFF FFFF FFFF FFFF FFFF FFFF
0038 FFFF FFFF FFFF FFFF FFFF 3852 3032 314E Word 5 6 7: 8R 02 1N -> R820N1
```
TKR-x20 Programming KB9BPF / WQYP804 22 Dec 2016 / Rev. 31 Dec 16

# QT/DQT Programming:

(Thanks to Matt Krick K3MK for figuring much of this out, too.) The QT-DQT EEPROM is IC10, 93LC46 in the Signaling Unit, under top panel, in the RX shield. In the buffer window, you'll see the QT/DQT EEPROM programming data under the Frequency Programming Data. Address Word Word Word Word Word Word Word Word Notes: (Hex) 0 1 2 3 4 5 6 7 0040 EC81 EC81 C83B C83B FFFF FFFF FFFF FFFF Word 0: RX Tone1: &hEC81 = Dec 60545: DOT = D023N Word 1: TX Tone1:  $\&hEC81$  = Dec 60545: DQT = D023N Word 2: RX Tone2: &hC83B - &hc000 = &h083B  $=$  Dec 2107 / 10 = OT frequency 210.7 Word 3: TX Tone2: &hC83B - &hc000 = &h083B  $=$  Dec 2107 / 10 = OT frequency 210.7 Word 4: RX Tone3: &hEA81 = Dec 60033: DQT = D025N Word 5: TX Tone3:  $\&hEA81$  = Dec 60033: DOT = D025N Word 6: RX Tone4: &hE379 = Dec 58233: DQT = D754N Word 7: TX Tone4: &hE379 = Dec 58233: DQT = D754N 0048 E37E E37E E57E E57E EC86 EC86 FFFF FFFF Word 0: RX Tone5: &hE37E = Dec 58238: DQT = D023I Word 1: TX Tone5: &hE37E = Dec 58238: DQT = D023I Word 2: RX Tone6: &hE57E = Dec 58750: DQT = D025I Word 3: TX Tone6:  $\&$ hE57E = Dec 58750: DOT = D025I Word 4: RX Tone7:  $\&hE C86$  = Dec 60550: DQT = D754N Word 5: TX Tone7:  $\&hECS6$  = Dec 60550: DOT = D754N Word 6: RX Tone8: &hFFFF = Dec 65535: Blank Word 7: TX Tone8: &hFFFF = Dec 65535: Blank 0050 FFFF FFFF FFFF FFFF FFFF FFFF FFFF FFFF 0058 FFFF FFFF FFFF FFFF FFFF FFFF FFFF FFFF 0060 FFFF FFFF FFFF FFFF FFFF FFFF FFFF FFFF 0068 FFFF FFFF FFFF FFFF FFFF FFFF FFFF FFFF 0070 FFFF FFFF FFFF FFFF FFFF FFFF FFFF FFFF 0078 FFFF FFFF FFFF FFFF FFFF FFFF FFFF FFFF

```
DQT Coding Format:
(Thanks to Matt Krick K3MK for inspiring me to do this.)
DQT Coding format: &hExxx: 1110 xxxx xxxx xxxx (binary)
1. Dropping the leading 'E' (Subtract &hE000) yields four octal groups read right-to-left: dddc ccbb baaa
    (kh[4-byte code] - khE000 = khxx)2a. If aaa = 001, the DQT is Normal and the numbers for b, c, and d are NOT bit-inverted. (They are still read R-L.)
2b. If aaa = 110, the DQT is Inverted and the numbers for b, c, and d ARE bit-inverted. (They are still read R-L.)
Example 1: DQT = D023N \rightarrow Hexadecimal word \&hEC81 -> 1110 1100 1000 0001 (binary)
1. &hEC81 - &hE000 = &hC81 -> 1100 1000 0001 (binary)
   Arrange into four octal groups: 110 010 000 001
  Then reverse the order of the bits for bbb, ccc, and ddd.
2. Since aaa = 001 (100 if reversed, which is decimal 4) the DQT is Normal (non-inverted).
     aaa = 001, Normal
      bbb = 000, bbb(reversed) = 000 = 0 (decimal),
      ccc = 010, ccc(reversed) = 010 = 2 (decimal),
      ddd = 110, ddd(reversed) = 011 = 3 (decimal).
    The DQT is D023N
Example 2: DQT = D147I \rightarrow Hexadecimal word &hE19E -> 1110 0001 1001 1110 (binary)
1. &hE19E - &hE000 = &h19E -> 0001 1001 1110 (binary)
   Arrange into four octal groups: 000 110 011 110
  Then reverse the order of the bits for bbb, ccc, and ddd.
2. Since aaa = 110 (011 if reversed, which if inverted is 100, decimal 4) the DQT is Inverted.
       aaa = 110, Inverted
      bbb = 011, bbb(reversed) = 110, bbb(reversed and inverted) = 001 = 1 (decimal),
      ccc = 110, ccc(reversed) = 011, ccc(reversed) and inverted) = 100 = 4 (decimal),
      ddd = 000. ddd(reversed) = 000, ddd(reversed) and inverted) = 111 = 7 (decimal).
    The DQT is D147I.
```
# QT Coding Format:

(Thanks to Matt Krick K3MK for figuring this out.)

QT Coding format: &hCxxx: 1110 xxxx xxxx xxxx (binary)

- 1. Dropping the leading 'C' (Subtract &hC000) yields three Hexadecimal groups read left-to-right: &h0abc  $(k \hbar/4 - b$ yte code] -  $\hbar$ C000 =  $\hbar$ Oabc)
- 2. Convert hex to decimal and then divide by ten to yield QT frequency in Hz. (For Carrier Squelch use QT of Zero Hz.)

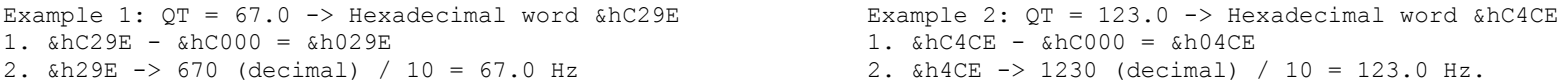